# **Geometriebox**

Material zur Erarbeitung der Unterschiede von Rechteck und Parallelogramm bzw. Quadrat und Raute

## **1.1 Druck**

# **1.2 Design**

Designt wurde die Geometriebox im CAD Programm Fusion 360.

Unser großes Ziel war es die Bauteile komplett zu parametrisieren. Somit sind die Bauteile mit minimalem Aufwand schnell veränderbar. Mit diesem Vorteil können wir bei den Konstruktionen Anpassungen viel schneller durchführen, falls zum Beispiel die Drucke nicht optimal waren oder wir andere Magnetformen und Magnetgrößen nehmen wollen.

Selbstverständlich ist diese Designidee auch ein großer Vorteil für andere Lehrpersonen, die diese Bauteile nicht konstruiert haben, um eben das Unterrichtsmaterial nach ihren Wünschen schnell zu verändern oder an die zuhause vorhandenen Magnete anzupassen. Ebenso können Länge und Breite der Bauteile verändert werden

## **1.2.1 Geometrische Stäbe**

Während die Konstruktion der Stäbe für Länge und Breite relativ unkompliziert – in lediglich drei Arbeitsschritten (Skizze, Extrusion sowie zweite Extrusion für Hohlräume) – von statten ging, stellte das Designen der Diagonalen eine größere Herausforderung dar, zumal sich bei der Verschiebung von Rechteck/Quadrat hin zu Parallelogramm/Raute die Länge der Diagonalen verändert (siehe Abbildung 4). Schlussendlich wurde ein Nut-Feder-System konzipiert, das sich ineinander verschieben lässt (siehe Schnitt A in [Abbildung 5\)](#page-2-0), wobei die Leichtgängigkeit des Systems im späteren Anwendungsfall bei gleichzeitiger Parametrisierungsmöglichkeit zahlreiche Testdrucke und Anpassungen erforderlich machten. Zu besseren Differenzierungsmöglichkeit zu den Stäben für Länge und Breite wurde schließlich von den Magneten hin zur Mitte der Diagonalen eine

Verjüngung konstruiert. Die nötige Länge der Diagonalen wurde mit Hilfe des pythagoräischen Lehrsatzes berechnet und hinsichtlich Beweglichkeit der Teile leicht erhöht.

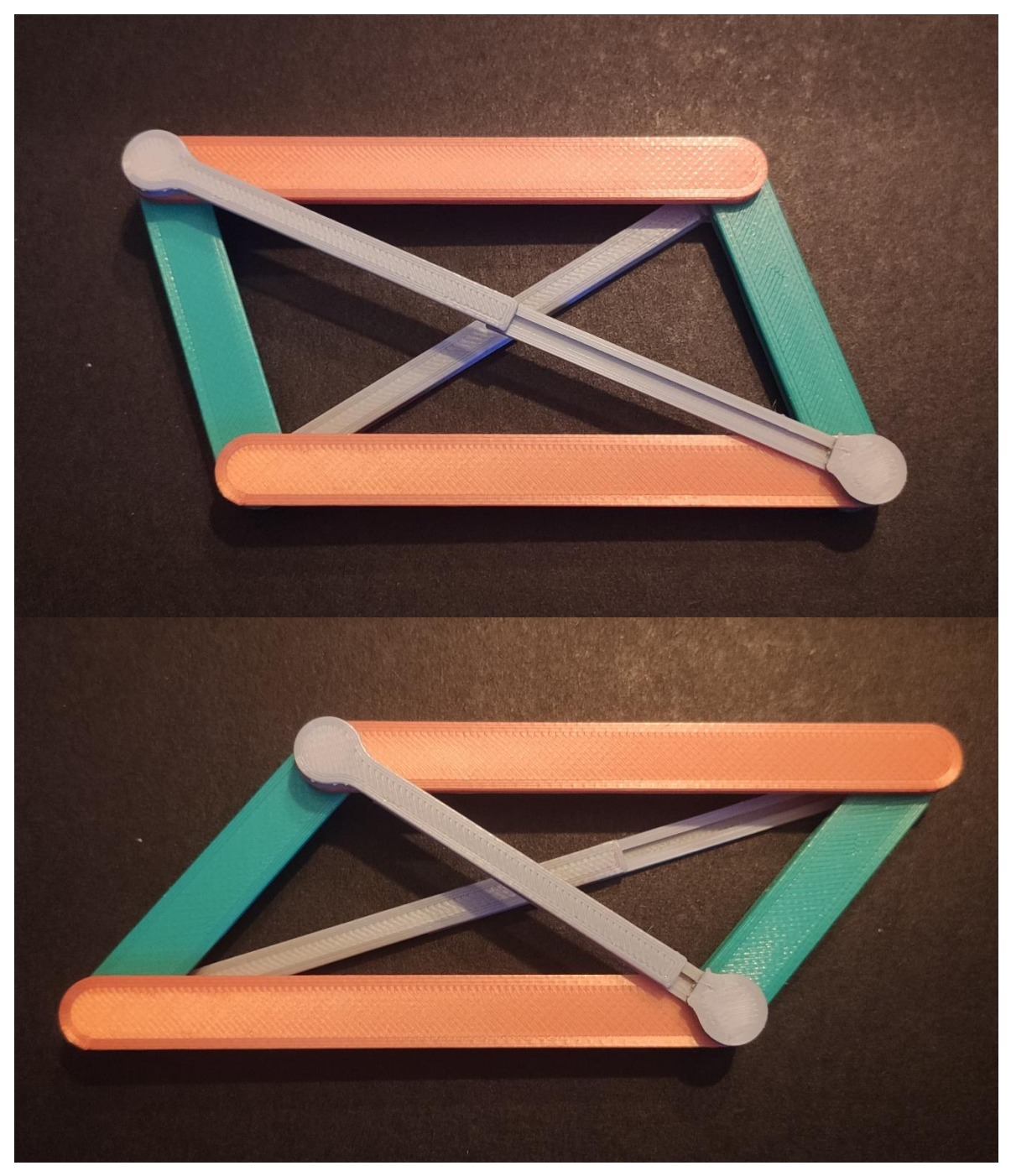

*Abbildung 4: Verschiebung des Parallelogramms führt zur Längenveränderung der Diagonalen (eigene Aufnahme)*

3

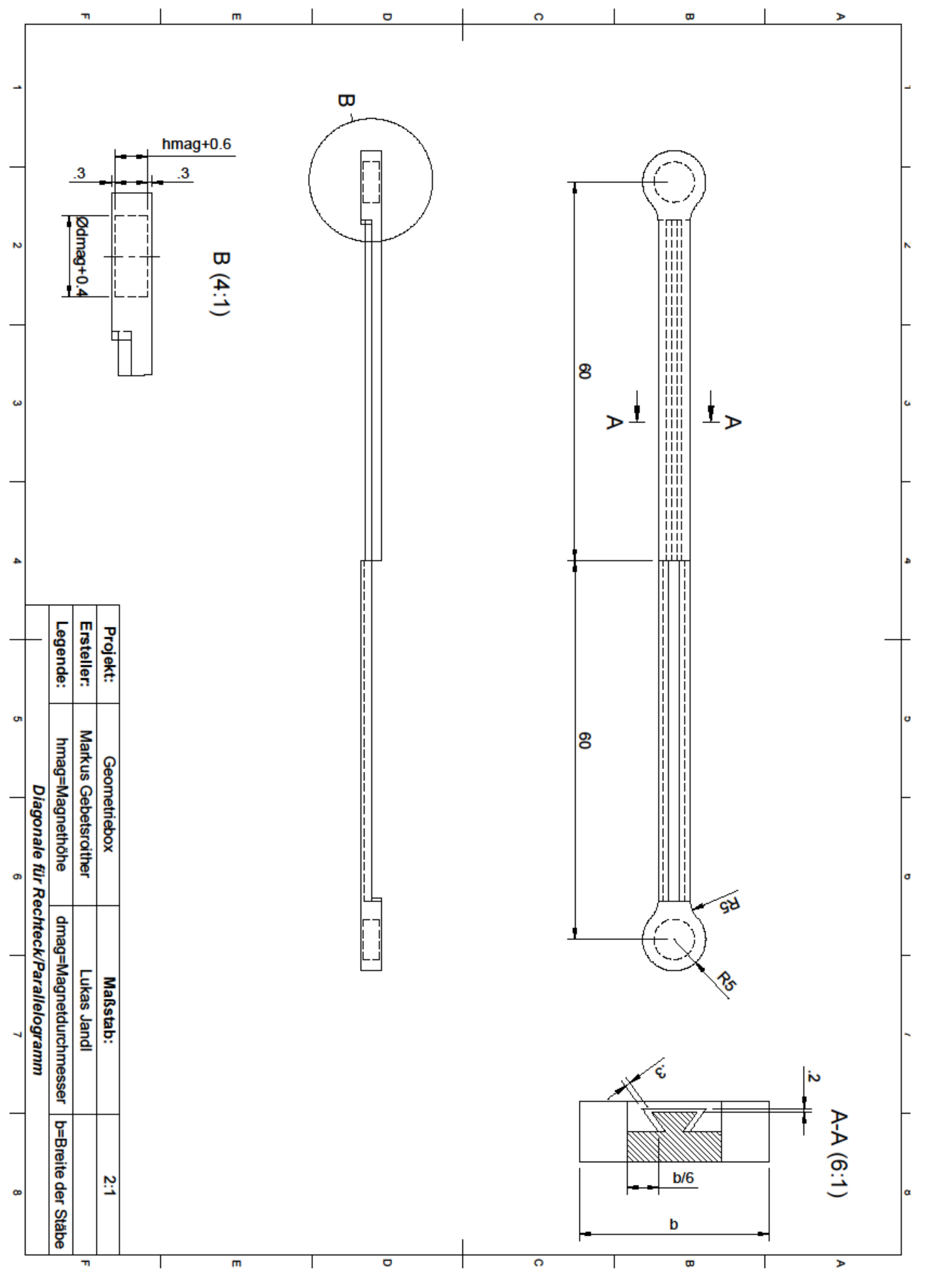

<span id="page-2-0"></span>*Abbildung 5: Konstruktionszeichnung der Diagonalen (eigene Darstellung)*

### **1.2.2 Geometriebox**

Zum Konstruieren der Aufbewahrungsbox wurden zuerst alle Bauteile in eine Datei eingefügt und entsprechend angeordnet. Daraufhin wurde eine Box mit einschiebbarem Deckel konstruiert, sowie Stützen für die Bauteile erstellt, damit diese nicht durcheinandergeraten können.

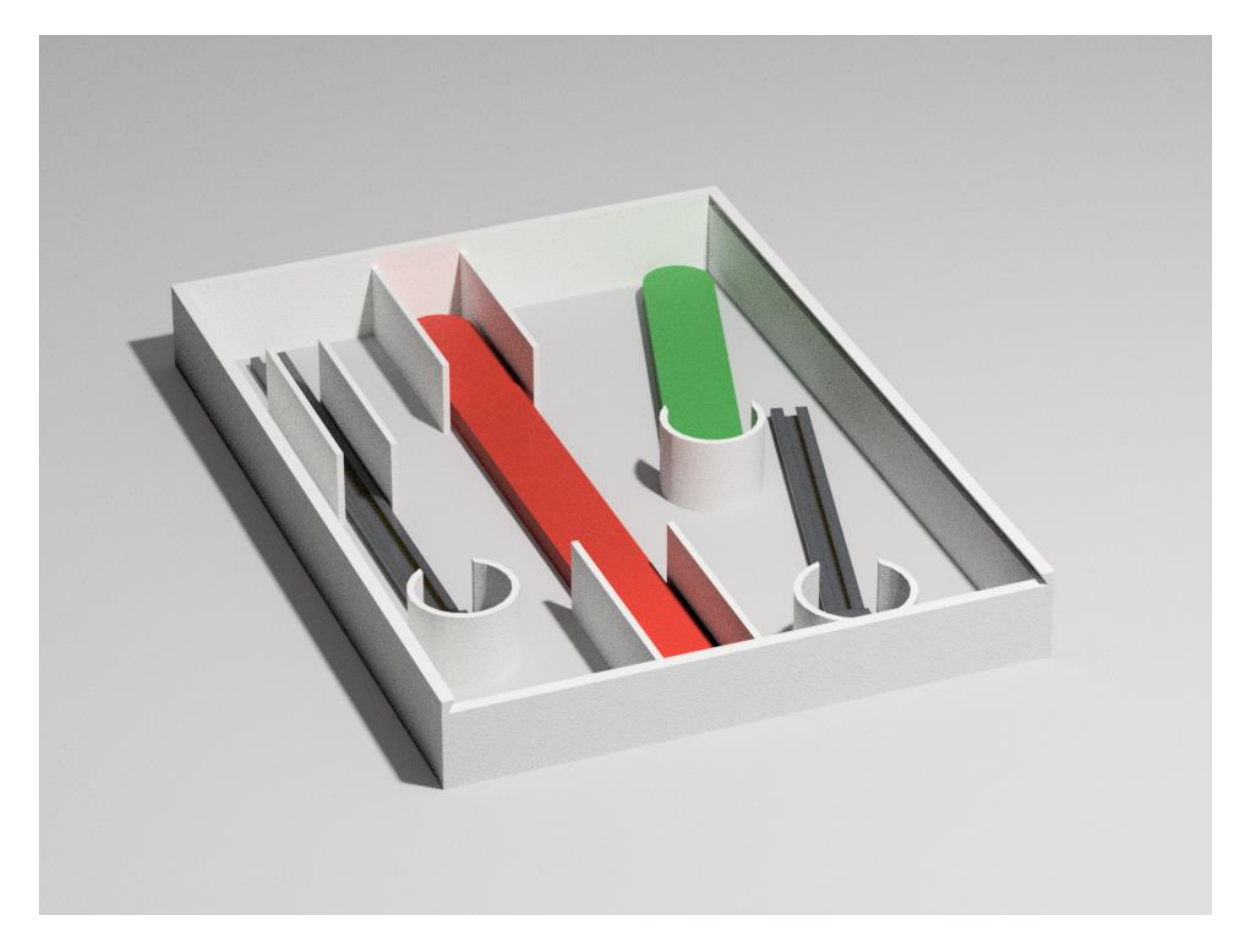

*Abbildung 6: Rendering der Box in Fusion 360 (eigene Aufnahme)*

Um die Geometriebox einzigartig zu gestalten, besteht die Möglichkeit, sie mit dem Schulloge zu "branden". Das Schullogo kann beispielsweise mit der Onlineseite convertio.co in eine SVG - Datei umgewandelt werden. Diese kann dann in Fusion weiterverarbeitet werden, oder – falls etwa keine vollwertige CAD-Lizenz vorhanden ist – mittels Tinkercad eine stl-Datei generiert werden, welche dann im Slicer mit dem Deckel zusammengeführt wird (Funktion "Form hinzufügen"). Ein Farbwechsel hebt das Logo dabei besonders hervor (siehe Abbildung 7).

#### **1.2.3 Farben**

Um einen besseren Kontrast zwischen Länge, Breite und Diagonale der geometrischen Formen zu haben, ist es empfehlenswert die Bauteile in verschiedenen Farben zu Drucken. Dies hilft zudem, leichter Gemeinsamkeiten beziehungsweise Unterschiede zwischen den verschiedenen Seiten der Vierecke zu erkennen.

Wir haben uns für folgende Farben entschieden:

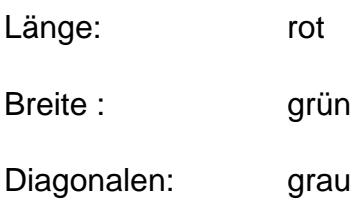

Geometriebox: weiß

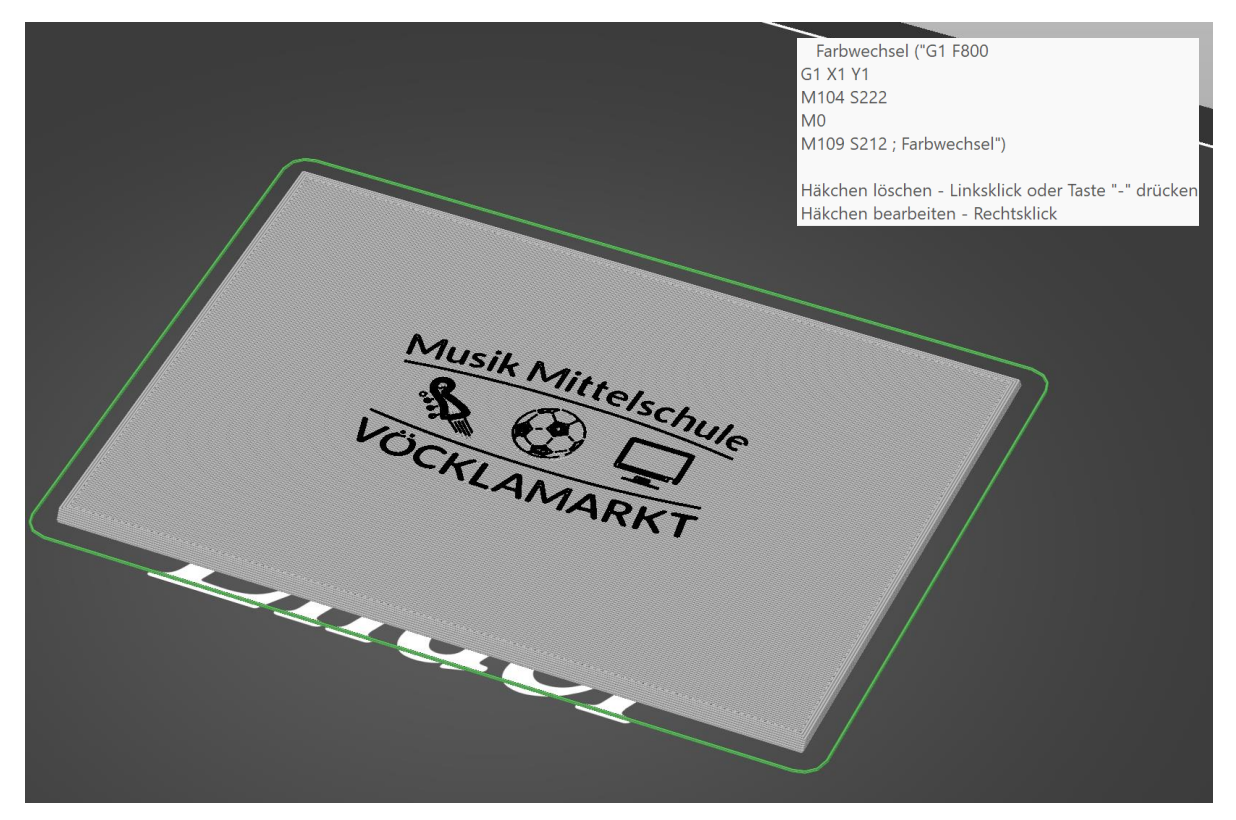

*Abbildung 7: Deckel mit Schullogo in der Sliceransicht (eigene Aufnahme)*